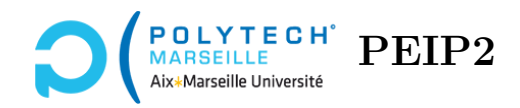

# **Ingénierie Informatique**

# **TP n°4**

## **Affichages des bonbons échangés**

#### **Étape 21 – Fonction afficheBonbonSelectionne**

La fonction afficheBonbonSelectionne permet de n'afficher qu'un seul bonbon, en le grisant s'il est sélectionné à la souris par le joueur. Elle prend en paramètre le painter qui réalisera les affichages, le tableau « modèle » tab\_jeu, le tableau contenant les images des bonbons (décrit dans le TP n°2), les coordonnées col et lig dans le tableau « modèle » du bonbon à afficher et, enfin, un booléen toggle\_selection. Si toggle\_selection est égal à la valeur True, on doit dessiner le bonbon en grisé, sinon on le dessinera normalement. Pour griser une image, il suffit d'exécuter l'instruction suivante avant de faire le « *draw* » :

painter.setOpacity (niveau\_opacité)

où niveau\_opacité est un nombre réel entre 0 et 1. La valeur 0 correspond à une image totalement transparente et 1 à une image normale. En choisissant un niveau d'opacité autour de 0.3, vous devriez obtenir une image grisée comme il faut.

Si toggle\_selection est égal à la valeur True, modifiez donc l'opacité du painter. Ensuite, quelle que soit la valeur de toggle\_selection, affichez le bonbon. Pour tester votre fonction, cliquez sur un bonbon, sans le déplacer. Vous devriez le voir grisé. Si vous relâchez le bouton de la souris, il devrait réapparaître avec sa couleur normale.

#### **Compléments d'informations :**

Lorsque, dans une fonction, vous modifiez l'opacité, tous les affichages suivants réalisés dans la fonction seront grisés. En revanche, cette opacité sera limitée à la fonction que vous écrivez : en effet, avant chaque appel à une de vos fonctions prenant en paramètre un painter, je recrée un nouveau painter. Ainsi, les modifications que vous apportez à un painter dans une fonction ne seront pas prises en compte dans les appels ultérieurs à cette fonction ni dans des appels à d'autres fonctions.

#### **Étape 22 – Fonction afficheSwapBonbons**

La fonction afficheSwapBonbons prend en paramètres :

- le painter servant à réaliser les affichages ;
- le tableau « modèle » tab\_jeu ;
- les coordonnées col\_s et lig\_s dans le tableau « modèle » du bonbon sélectionné par l'utilisateur (ce dernier a cliqué sur ce bonbon) ;
- les coordonnées col\_e et lig\_e dans le tableau « modèle » du bonbon avec lequel on intervertit le bonbon sélectionné ;

<span id="page-1-0"></span>— un entier deplacement qui spécifie de combien de pixels les deux bonbons doivent se rapprocher. Elle affiche les deux bonbons situés en (col\_s,lig\_s) et (col\_e,lig\_e) dans le tableau « modèle », après les avoir rapproché de deplacement pixels, comme le montre la figure [1](#page-1-0) : à gauche, l'affichage « normal », c'est-à-dire, sans déplacement, et à droite, l'affichage par la fonction afficheSwapBonbons avec un deplacement égal à 8 pixels (le bonbon vert est ainsi déplacé de 8 pixels vers la droite et le bonbon orange de 8 pixels vers la gauche).

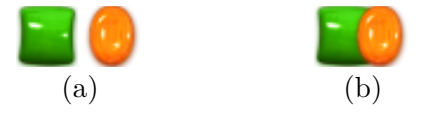

Figure 1 – Affichage de l'interversion de deux bonbons.

Réécrivez la fonction afficheSwapBonbons. Testez votre fonction en exécutant le jeu et en essayant de déplacer un bonbon **ne faisant pas partie d'un match3** horizontalement ou verticalement. Vous devez bien voir l'animation qui déplace lesdits bonbons. Notez que la fonction afficheSwapBonbons ne réalise pas vraiment l'animation : elle se contente d'afficher les 2 bonbons une seule fois. L'animation sera réalisée dans une fonction ultérieure en appelant plusieurs fois votre fonction afficheSwapBonbons en faisant varier la valeur de deplacement.

#### **Aide sur l'écriture de la fonction :**

Lorsque l'utilisateur clique sur un bonbon et le déplace, ce déplacement est soit horizontal, soit vertical. Dans les deux cas, le bonbon avec lequel on l'intervertit est un bonbon voisin. Par conséquent, si l'on calcule delta\_col = col\_s - col\_e et delta\_lig =  $lig_s - lig_e$ , l'une de ces deux variables est forcément égale à 0 et l'autre à 1 ou -1.

Imaginons que delta\_col = 1. Dans ce cas, le bouton sélectionné est à droite du bouton avec lequel on l'intervertit. Si l'on déplace le bouton sélectionné de *α<sup>x</sup>* = −delta\_col × deplacement pixels vers la droite, on le rapproche de deplacement pixels de l'autre bonbon. De même, si l'on déplace de −*α<sup>x</sup>* pixels l'autre bonbon, on le rapproche de deplacement pixels du bonbon sélectionné. On peut remarquer qu'en appliquant les déplacements *α<sup>x</sup>* pour le bonbon sélectionné et  $-\alpha_x$  pour l'autre, quelle que soit la valeur de **delta\_col** dans  $\{-1, 1\}$ , on rapproche les deux bonbons (évidemment, si delta\_col = 0, en appliquant les mêmes formules, on ne bouge pas horizontalement les bonbons). On peut appliquer le même type de formules  $\alpha_y$  pour déplacer les bonbons verticalement.

#### **Utilité de la fonction :**

L'animation de l'interversion des deux bonbons est réalisée dans une fonction ultérieure en appelant plusieurs fois votre fonction afficheSwapBonbons en faisant varier la valeur de deplacement. Plus précisément, si on applique votre fonction avec deplacement = 5 pixels, si on attend  $0,2$  secondes puis si on rappelle votre fonction avec deplacement = 10 pixels, puis si on attend à nouveau 0,2 secondes et on recommence avec deplacement = 15 pixels, et ainsi de suite, le joueur aura réellement l'impression de voir les bonbons se déplacer l'un vers l'autre. C'est ce qui est réalisé dans la fonction mouseReleaseEvent dans les boucles « for self.num\_deplacement in range(1,NB\_DEPLACEMENTS+1) » : chaque self.repaint (area) appelle implicitement la fonction paintEvent qui, à son tour, appelle la vôtre.

#### **Étape 23 – Fonction swapTableauJeu**

La fonction swapTableauJeu prend en paramètres le tableau « modèle » tab\_jeu ainsi que les coordonnées (col\_s,lig\_s) du bonbon sélectionné à la souris par l'utilisateur et les coordonnées (col\_e,lig\_e) du bonbon avec lequel il l'intervertit. La fonction échange les contenus des cellules correspondantes dans tab\_jeu et ne modifie rien dans les autres cellules du tableau. Par exemple, si tab\_jeu[col\_s,lig\_s] = 3 et tab\_jeu[col\_e,lig\_e] = 1, après exécution de la fonction, on aura tab\_jeu[col\_s,lig\_s] = 1 et tab\_jeu[col\_e,lig\_e] = 3. Réécrivez cette fonction et testez la. Pour cela, le plus simple est d'afficher le contenu de tab\_jeu avant et après modification (utilisez la fonction candyPrintTableau(tab\_jeu) pour faire ces affichages plutôt qu'un print).

#### **Utilité de la fonction :**

La fonction swapTableauJeu est appelée lorsque le joueur déplace un bonbon et que cela crée un match3. Dans ce cas, les deux bonbons sont échangés dans l'espace de jeu puis l'ensemble des bonbons impliqués dans les match3 sont supprimés. Échanger les bonbons avant les suppressions est important car, si l'on intervertit horizontalement deux bonbons parce que cela crée un match3 horizontal, il se peut également qu'après interversion, les bonbons impliquent de nouveaux match3 verticaux.

### **Prise en compte des bonbons impliqués dans des match3**

Lorsqu'un match3 a été créé par l'utilisateur, les bonbons correspondants sont détruits et ceux se trouvant au dessus descendent par gravité. Ce faisant, ils peuvent eux-mêmes induire de nouveaux match3. Les fonctions suivantes vont permettre de détecter ces match3 ainsi que la création de bonbons striés.

#### **Étape 24 – Fonction calculeTabMatchHoriz**

La fonction calculeTabMatchHoriz prend en paramètres le tableau « modèle » tab\_jeu et un tableau d'entiers de même taille appelé tab\_match, dont toutes les cases sont initialisées à -1. L'objectif de cette fonction est de mettre à jour toutes les cellules du tableau tab\_match de telle sorte que ce dernier contienne le « statut » de tous les bonbons : pour toute cellule de coordonnées (col,lig) dans le tableau « modèle » tab\_jeu, l'entier de mêmes coordonnées dans tab\_match est égal à :

— la valeur -1 s'il y a un bonbon dans cette cellule de tab\_jeu et qu'il ne fait pas partie d'un match3 horizontal ;

- la valeur 0 s'il n'y a pas de bonbon dans cette cellule de tab\_jeu, ou bien s'il y a un bonbon qui fait partie d'un match3 horizontal d'exactement 3 bonbons, ou bien s'il fait partie d'un match3 horizontal de 4 bonbons ou plus mais ce n'est pas lui qui a créé ce match3;
- la valeur 2 s'il y a un bonbon qui fait partie d'un match3 horizontal de 4 bonbons ou plus et c'est lui qui a créé ce match3.

Pour simplifier, lorsqu'il y a des match3 de 4 bonbons ou plus, on considérera que le bonbon le plus à gauche est toujours celui qui crée ce match3. Par exemple, si on a la ligne suivante du tableau tab\_jeu :

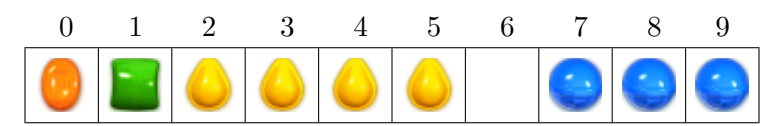

alors, les bonbons des colonnes 0 et 1 ne font partie d'aucun match3. Donc leurs valeurs dans le tableau tab\_match seront égales à -1. Ensuite, on a un match3 de 4 bonbons jaunes. Celui le plus à gauche aura donc la valeur 2 dans tab\_match et les trois à sa droite auront la valeur 0. La colonne 6 ne contient pas de bonbon, la valeur correspondante dans tab\_match sera donc 0. Enfin, il y a un match3 de seulement 3 bonbons bleus. Ils auront tous la valeur 0 dans tab\_match. À la fin de l'exécution de votre fonction calculeTabMatchHoriz, on obtiendra le tableau tab\_match suivant :

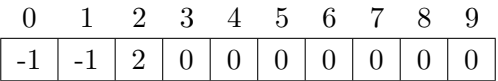

Réécrivez la fonction calculeTabMatchHoriz. Pour la tester, exécutez le jeu et réalisez des **match3 horizontaux** de 3 bonbons ou plus. Vous devez voir les bonbons se supprimer et, si le match3 contient 4 bonbons ou plus, vous devez voir apparaître un bonbon strié.

**Aide sur l'écriture de la fonction :**

L'algorithme pour mettre à jour le tableau tab\_match avec les règles décrites ci-dessus est le suivant : on boucle sur les lignes et les colonnes pour parcourir tout l'espace de jeu, en se déplaçant de la gauche vers la droite et du bas vers le haut.

Pour chaque couple (col,lig), on teste si tab\_jeu[col,lig] contient un bonbon ou non. S'il n'en contient pas, on doit mettre 0 dans la case correspondante de tab\_match. Sinon, il faudrait tester si le bonbon fait partie d'un match3 et, le cas échéant, lui affecter la valeur 0 s'il y a 3 bonbons dans le match3 et 2 s'il y en a plus. Le problème, si on réalise précisément cela, c'est que l'on aura des 2 dans tous les bonbons des match3 impliquant au moins 4 bonbons (or, ici, on veut un bonbon avec un 2 et les autres avec des 0). Pour pallier cela, on procède légèrement différemment :

S'il n'y a pas de bonbon situé en (col,lig) dans tab\_jeu, on met 0 dans la case correspondante de tab\_match. Sinon, si tab\_match[col,lig] = -1, alors on appelle la fonction nbBonbonsContigusHoriz pour déterminer le nombre de bonbons contigus au bonbon situé en (col,lig) et de même type que lui. Si ce nombre est supérieur ou égal à 3, il y a un match3 et on met dans tab\_match des 0 à **tous les bonbons impliqués dans le match3**. Ensuite, si le nombre est supérieur ou égal à 4, on remet à jour tab\_match[col,lig] en lui affectant la valeur 2.

En procédant ainsi, on garantit qu'un seul des bonbons aura la valeur 2 et les autres la valeur 0. En effet, la première fois qu'on rencontre un bonbon impliqué dans un match3 d'au moins 4 bonbons, on lui affecte la valeur 2 et on affecte des 0 à tous les autres bonbons de ce match3. Quand votre parcours de l'espace de jeu vous amène à un de ces autres bonbons, ils n'ont plus la valeur -1 et, par conséquent, on ne va pas appeler la fonction nbBonbonsContigusHoriz ni, *a fortiori*, essayer de modifier le tableau tab\_match.

**Astuce :** il est plus facile de créer des match3 de 4 bonbons ou plus dans des espaces de jeu de grande taille. Si vous doublez les valeurs des constantes NB\_COLONNES\_JEU et NB\_LIGNES\_JEU en début de fichier, vous obtiendrez un plateau de jeu suffisamment grand pour avoir plein d'opportunités de créer de tels match3.

#### **Utilité de la fonction :**

À la fin de l'exécution de votre fonction, le tableau tab\_match contient des 0 aux emplacements de tab\_jeu où les bonbons doivent être supprimés (parce qu'ils font partie de match3). Il contient des 2 aux emplacements où l'on doit créer des bonbons striés. Enfin, les cellules avec des -1 n'engendrent aucune modification du tableau tab\_jeu.

Chaque fois que l'utilisateur déplace un bonbon et crée ainsi un match3, une fonction appelée calculeTabMatch est exécutée. Celle-ci va mettre à jour le tableau tab\_match en appelant votre fonction calculeTabMatchHoriz pour tenir compte des match3 horizontaux, et la fonction calculeTabMatchVert pour tenir compte des match3 verticaux (cf. l'étape suivante). À l'issue de ces appels, on sait précisément comment le tableau de jeu tab\_jeu doit être mis à jour pour tenir compte des nouveaux match3. Une autre fonction réalisera ces changements.

#### **Étape 25 – Fonction calculeTabMatchVert**

La fonction calculeTabMatchVert est similaire à la fonction calculeTabMatchHoriz, excepté que l'on examine les match3 verticaux et non les match3 horizontaux. Réécrivez cette fonction et testez la. Ici, quand 4 bonbons ou plus sont impliqués dans un match3, c'est celui le plus bas qui doit avoir la valeur 2 dans tab\_match, les autres prenant la valeur 0.